## **Backlog Courrier - Fonctionnalité #9736**

## **[JNLP] signer le jnlp avec le nouveau certificat**

21/02/2019 16:06 - Laurent GIOVANNONI

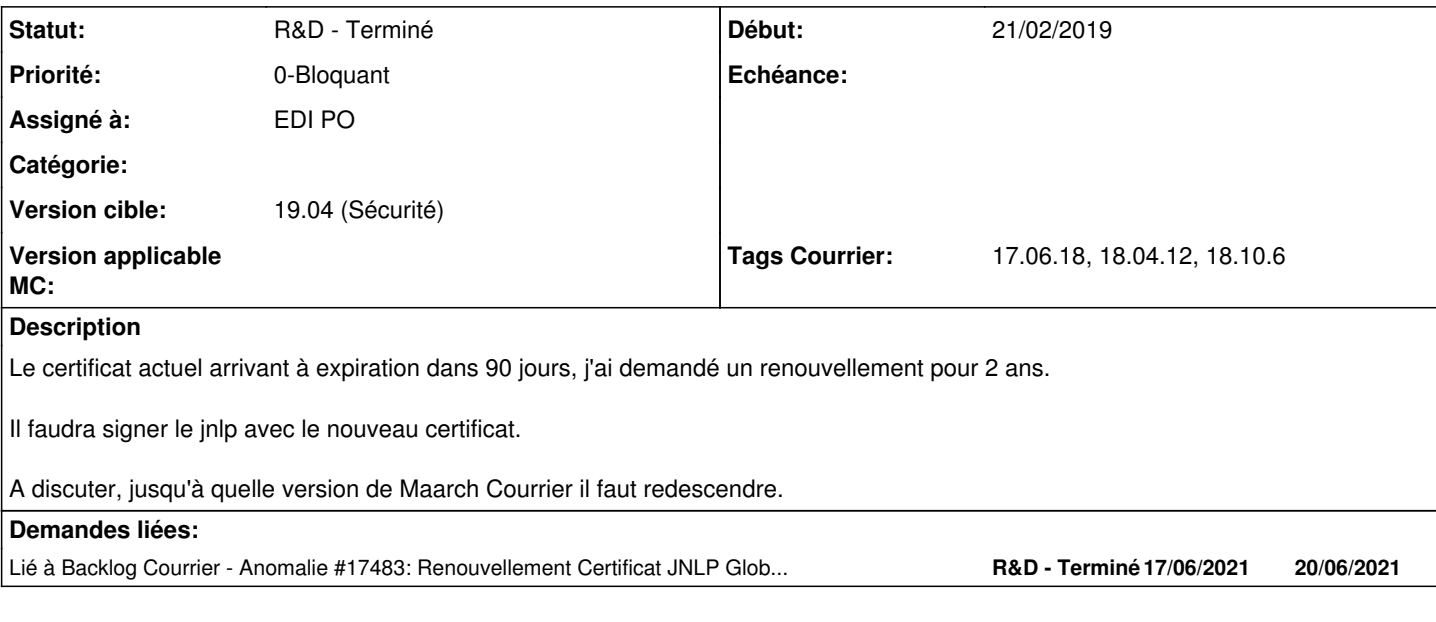

## **Historique**

## **#1 - 25/02/2019 10:07 - Laurent GIOVANNONI**

Doit être fait dans les 30 prochains jours maximum.

Dear Laurent Giovannoni,

Your Code Signing Certificate is now ready for collection. Please follow the Pickup & Install instructions below.

This email includes details about your order, your account and also how to contact us should you need assistance. We suggest that you keep a copy for future reference.

# **HOW TO INSTALL YOUR CERTIFICATE**

IMPORTANT: Please note you must install your Digital Certificate within the next 30 days, otherwise your order will be automatically cancelled.

If this is your first time using a token for code signing, start at step 1, if this is a renewal and you've already downloaded your USB token drivers, skip to Step 4.

- 1. Do not start the install process until you have received your USB token from GlobalSign. Keep this email in a safe place until you receive your token.
- 2. Download the token drivers found here: <https://support.globalsign.com/customer/portal/articles/1698654>
- 3. After installing the drivers, plug in the USB token and set a new password to initialise your token. The default password on the USB token is: 1234567890. For a complete walkthrough of the installation process, visit: <https://support.globalsign.com/customer/portal/articles/1999891>
- 4. Using Internet Explorer (required), click the link below to initiate the certificate generation and installation process.

<https://system.globalsign.com/pc/public/certificate/install.do?p=64fc54eb3b56160fef6221ff6dd58a6934716701>

1. Once your certificate is installed on your token, you?re ready to start signing code.

Code Signing Certificate Installation Guide:

<https://support.globalsign.com/customer/en/portal/articles/2715103-download-and-install-code-signing-certificate>

Windows 7 and 8 - <https://support.globalsign.com/customer/en/portal/articles/2720229-code-signing-for-windows-7-and-8-token-based->

Java -

For instructions for the other platforms, check out our support site - <https://support.globalsign.com/>

# **YOUR ACCOUNT & GCC LOGIN DETAILS**

Organisation: Maarch<br>Organisation ID: PAR105220 Organisation ID:

Login to your GlobalSign Certificate Center (GCC) account to manage the lifecycle of your certificate. Your account gives you easy access to renew certificates, buy additional certificates and to revoke or cancel existing certificates if necessary.

Your GCC User Name:

Your GCC Password: As you provided during application<br>GCC Login URL: https://www.globalsign.com/ssl-login. <https://www.globalsign.com/ssl-login.htm>

Thank you for choosing GlobalSign, if you have any questions or issues please do not hesitate to contact us.

# **GLOBALSIGN CONTACT DETAILS**

Please note this email was sent from a nonreply mailbox.

To manage your contact preferences: [www.globalsign.com/en/preferences](http://www.globalsign.com/en/preferences)

For online Technical Support: <https://support.globalsign.com/>

To create a new Support ticket: <https://support.globalsign.com/customer/portal/emails/new>

#### **#2 - 25/02/2019 11:13 - Emmanuel DILLARD**

*- Statut changé de A traiter à R&D - A étudier*

### **#3 - 27/02/2019 14:34 - Laurent GIOVANNONI**

Les JNLP des versions : develop, 18.10, 18.04 et 17.06 ont été signés avec le nouveau certificat (expire en juin 2021). Les JNLP signés ont été remontés dans les sources git de ces versions.

Il reste à créer un tag dédié à chacune de ces versions.

Il faut prévenir les utilisateurs sous maintenance qu'il faut mettre à jour leurs applications afin de bénéficier du nouveau certificat. A faire avant le 21/05/2019 date d'expiration de l'ancien certificat.

### **#4 - 27/02/2019 14:43 - Emmanuel DILLARD**

*- Assigné à mis à EDI PO*

- *Priorité changé de 2-Sérieux à 1-Majeur*
- *Version cible changé de 18.10 (support sécurité) à 19.04 (Fin de vie)*
- *Tags Courrier 17.06.18, 18.04.12, 18.10.6 ajouté*

Communiquer avant le 25 mars. MAJ applicative 17.06 > TMA ? Autres versions : Migrer (COM)

## **#5 - 28/02/2019 14:06 - Emmanuel DILLARD**

*- Priorité changé de 1-Majeur à 0-Bloquant*

Echéance : 21 / 04 A prévoir opération com pour 21/03

#### **#6 - 11/03/2019 11:36 - Emmanuel DILLARD**

*- Statut changé de R&D - A étudier à R&D - A planifier*

## **#7 - 11/03/2019 15:35 - Laurent GIOVANNONI**

Voir procédure signature sur [https://labs.maarch.org/maarch/old\\_jar\\_for\\_applet.](https://labs.maarch.org/maarch/old_jar_for_applet)

Jar signés avec le nouveau certificat de la version 1.4 à develop.

#### **#8 - 12/03/2019 14:32 - Emmanuel DILLARD**

*- Projet changé de Backlog à CURRENT SPRINT*

*- Statut changé de R&D - A planifier à R&D - En cours*

#### **#9 - 26/03/2019 11:00 - Emmanuel DILLARD**

*- Statut changé de R&D - En cours à R&D - Terminé*

#### **#10 - 26/03/2019 11:08 - Emmanuel DILLARD**

*- Projet changé de CURRENT SPRINT à Backlog*

#### **#13 - 09/06/2021 11:09 - Emmanuel DILLARD**

*- Projet changé de Backlog à Backlog Courrier*

*- Version cible changé de 19.04 (Fin de vie) à 19.04 (Sécurité)*

## **#14 - 17/06/2021 18:05 - Emmanuel DILLARD**

*- Lié à Anomalie #17483: Renouvellement Certificat JNLP GlobalSign ajouté*